## **Magnetic Stripe Reader SERIES 1210**

### **Operation Manual**

Version 1.0

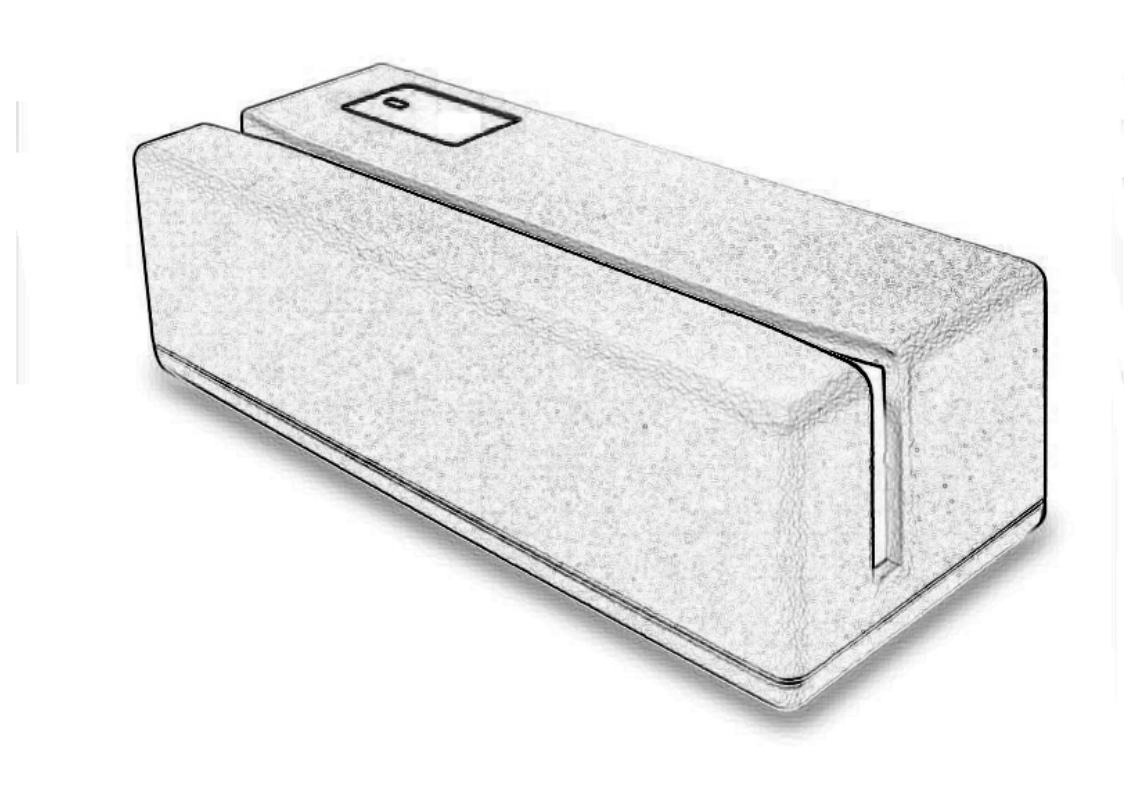

This equipment has been tested and found to comply with the limits for Class A digital device. Pursuant to Part 15 of the FCC Rules. These limits are designed to provide reasonable protection against harmful interference in a residential installation. This equipment generates, uses, and if not installed and used in accordance with the instructions may cause harmful interference will not occur in a particular installation. If this equipment does cause harmful interference to radio or television reception, which can be determined by turning the equipment off and on. The user is encouraged to try correct interference by one or more of the following measures:

- Reorient or relocate the receiving antenna.
- Increase the separation between the equipment and receiver.
- Connect the equipment into an outlet on a circuit different from that to which the receiver is connected.
- Consult the dealer or an experienced radio/TV technician for help. This booklet is available from the U.S. government Printing Office, Washington, DC 20402, Stock NO.004- $000 - 00345 - 4$

**CAUTION:** Any changes of modifications not expressly approved by the grantee of this device could void the user's authority to operate the equipment.

Operation is subject to the following two conditions:

- (1) This device may not cause harmful interference.
- (2) This device must accept any interference received including interference that may cause undesired operation.

### Contents

1. Before You Install

2. Installing Model 1210/1220K (Keyboard Wedge Interface)

#### 3. Installing Model 1210/1220R (RS232 Interface)

4. Testing and Troubleshooting

Appendix I: Specifications Appendix II: The Installation for ACDE Version

# **Before You Install**

This manual describes functions and usage of the Series 1210/1220 magnetic stripe reader, including both keyboard wedge and RS232 interface options.

The 1210/1220 is a bi-directional magnetic stripe reader which is easily formatted to ISO requirements. It is intended for use with credit authorization terminals, point-of-sale terminals. portable terminals, personal computers and banking terminals.

Model 1210/1220K is designed to be used with IBM XT. AT and PS/2 computers, entering data as if it were being generated through the keyboard. No software modification, nor programming of input/output devices, nor additional power supply are needed

Model 1210/1220R operates as an online card reader which communicates with any computer via an RS232 interface. The 1210/1220R requires  $+12V$  DC from either an external power supply or the internal power of your computer or terminal.

#### Step 1: Turn off your computer

By shutting off your computer, you will prevent any accidental damage to the stripe reader and computer.

#### Step 2: Review packing list

Please ensure that your card reader shipment is complete.

Model 1210/1220K (keyboard wedge interface) includes:

- 1 pce 1210/1220K Card Reader
- 1 pce Communication Cable
- 1 pce Operation Manual

Model 1210/1220R (RS232 interface) includes:

- 1 pce 1210/1220R Card Reader
- 1 pce Operation Manual
- $\cdot$  1 pce +12V DC Power Plate with internal power cable
- 1 pce DC cable
- 1 pce Communication Cable

#### Step 3: Determine installation

mode

Model 1210/1220 reader supports both keyboard wedge mode and RS232 mode in one unit. The mode has been set according to your purchase order. In the event you want to change it by yourselves, please set the jumpers on the PCB accordingly and refer to Chapter 2 for keyboard wedge interface and Chapter 3 for RS232 interface.

# Installing Model 1210/1220K

This chapter describes the procedure for installing the 1210/1220K magnetic stripe reader. Several keyboard wedge parameters—including keyboard type, message suffix, intercharacter delay, and track sentinelsmay be adjusted by modifying the dip-switch settings on the underside of the magnetic stripe reader.

#### Step 1: Turn off your computer

If you have not already done so, turn off your computer to avoid any accidental damage to the card reader and your computer.

#### Step 2: Set transmission mode and keyboard type

The first three dip-switches and SW7 on Model 1210/1220K allow for the selection of the transmission mode and keyboard type. Locate your keyboard model and set the dipswitches accordingly. This card reader offers 2 modes for data transmission, you are recommend to use the default "SCAN MODE" setting for normal operation with full PC/AT compatibility. For non-US keyboard characters, please set the

#### Installing Model 1210/1220K

switch to "ALT" mode. And you are advised to switch on the "Num Lock" key under WINDOWS when you are using the "ALT" mode.

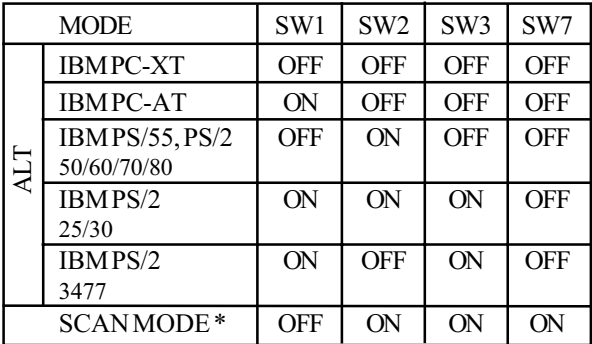

#### Step 3: Set message suffix

Switch 4 activates CR/LF (Carriage Return and Line Feed) at the end of data from the magnetic stripe. Set the dip switches according to your requirements.

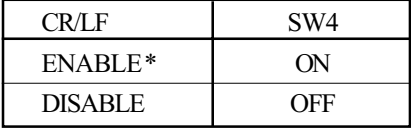

#### Step 4: Set inter-Character delay

The inter-character delay is used to adjust the speed to avoid the garbage data transmission from the card reader through the keyboard wedge. These fine-tuning adjustments are helpful when connecting to terminal, notebook computer or the one that is not 100% IBM-compatible.

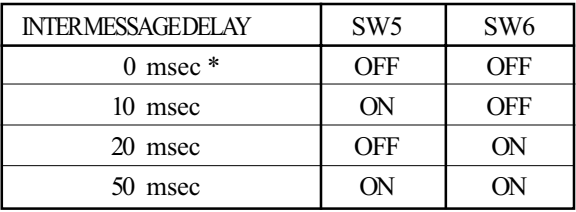

#### Step 5: Set start and end sentinels

The start and end sentinels following ANSI 4.16 and ISO 7811/2 may be activated with switch 8

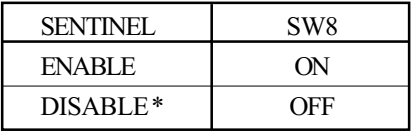

#### Installing Model 1210/1220K

#### Step 6: Connect to computer

Unplug the PC keyboard cable from the computer. Plug the keyboard cable into the 5-pin female end of the T-connector provided. Plug the male end of the T-connector into the keyboard port of your computer. An installation diagram is shown below.

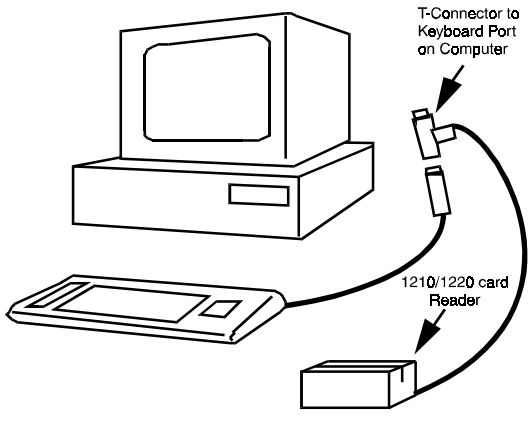

1210/1220K Magnetic Stripe Reader **Keyboard Wedge Installation** 

#### Step 7: Turn on computer

Turn on your computer. The computer should boot up normally. Model 1210/1220K will "beep" to indicate that it is ready for operation

#### Step 8: Turn to Chapter 4

You are now ready to test your 1210/ 1220K magnetic stripe reader. Turn to Chapter 4.

# Installing Model 1210/1220R

This chapter describes the procedure for installing the  $1210/1220R$  magnetic stripe reader. Several RS232 parameters—including baud rate, data bits, parity, message suffix, and track sentinels—may be adjusted by modifying the dip-switch settings on the underside of the magnetic stripe reader.

#### Step 1: Turn off your computer

If you have not already done so, turn off your computer to avoid any accidental  $\overline{a}$  and  $\overline{a}$  are to the stripe reader and compo  damage to the stripe reader and computer

#### Step 2: Decide the ways of communication

RS232 communication. You can set the jumpers on the PCB inside housing according to the following table by your selves. We also offer the optional RS232 Y-cable(GC-1210-Y)for the dual RS232 communication.  $\sum_{i=1}^{n}$ N=" \*\*\*\*\*\*\*\*\*\*\*\*\*\*\*\* '' (1) The second control of the second control of the second control of the second control of the second control of the second control of the second control of the second control of the second control of the second contro  $\frac{1}{2}$ The 1210/1220R supports single or dual

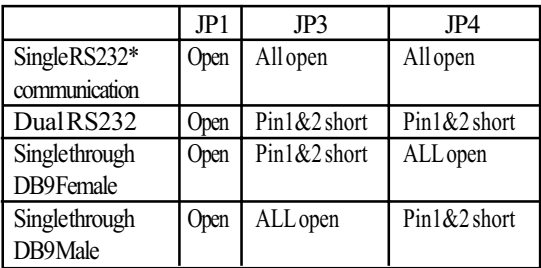

#### Step 3: Set baud rate

The baud rate must be set to match your system requirements. Select the appropriate baud rate and set dipswitches 1 and 2 accordingly.

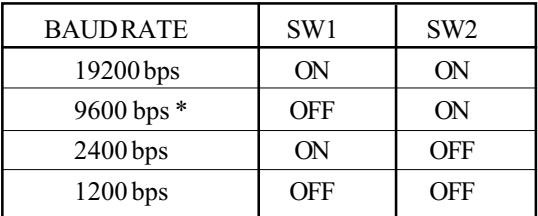

#### Step 4: Set data bits

Dip-switch 3 controls the data-bits setting. Set the switch ON for 8 data bits and OFF for 7 data bits.

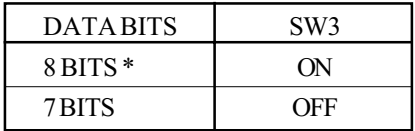

#### Step 5: Set parity

Parity may be set to ODD, EVEN, or NONE with switches 4 and 5 in combination.

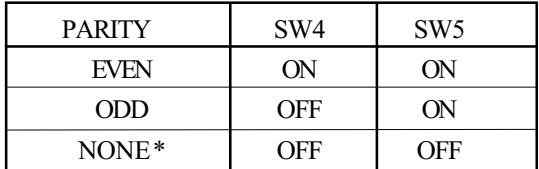

#### Step 6: Set message suffix

Switch 6 activates CR (carriage return) at the end of each track of information from the magnetic stripe. Likewise, switch 7 activates LF (line feed) at the end of each track. Set the dipswitches according to your requirements.

It is also possible to activate CR or LF at the end of each card swipe rather than at the end of each track. Contact vour distributor for more information.

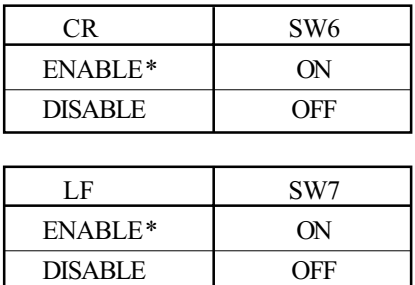

#### Step 7: Set start and end sentinels

The start and end sentinels may be activated with switch 8

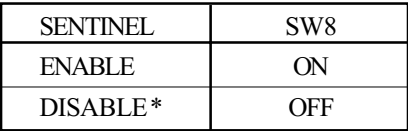

#### Step 8: Decide on power access

The RS232 connection requires  $+12V$ DC. This may be provided through an internal connection in your computer or through an external connection to a 110V/220V adapter. The components for an internal connection are provided. If you are using an external connection, be sure that your adapter conforms with the specifications listed in Appendix I; then go to Step 9.

#### Using internal power source Step 9:

Please refer to the installation diagram on the following page. Remove the access cover to your computer. Mount the  $+12V$  DC power plate on an available expansion slot in the back of your computer. Attach the 4pin male connector to the open female connector of the same type in your computer. Alternatively, an internal power source my be available already if the 9-pin RS232 port on your computer or terminal matches the 1210/1220R pin assignment (see Specifications in Appendix I).

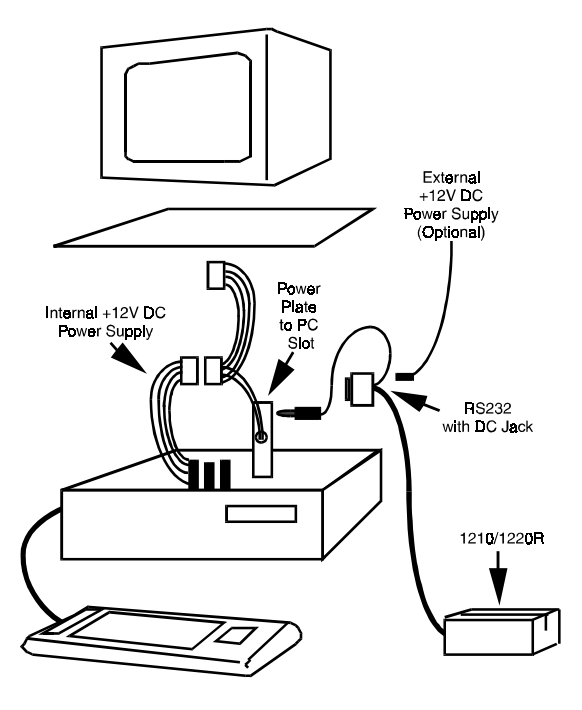

1210/1220R Magnetic Stripe Reader **RS232C Installation** 

#### Step 10: Connect to your computer

Connect the 9-pin female RS232 connector (DB9F with DC jack) to the male equivalent (DB9M) RS232 port on your computer or terminal. Provide power to the DC jack on the DB9F connector using either a cable connection to the  $+12V$  DC power plate or an external adapter.

#### Step 11: Turn on your computer

Turn your computer. It should boot up normally. The card reader should activate with a "beep" indicating a successful installation. You are now ready to test your 1210/1220R magnetic stripe reader. Turn to Chapter 4.

# **Testing and Troubleshooting**

#### Testing 1210/1220K (keyboard interface)

Hold the 1210/1220K magnetic stripe card reader or secure it on a flat surface. Slide a magnetic stripe card through the bi-directional card slot, making sure that the magnetic stripe is facing the magnetic head of the card reader.

Model 1210/1220K will "beep" to indicate a successful read. The card data will display on the screen in the format which was programmed into the card reader

#### Testing 1210/1220R (RS232 interface)

In order to test the RS232 interface, the computer must be operating in a terminal or on-line mode. This can be done by using terminal-emulation utility software such as TELIX and PROCOMM. Alternatively, a simple program written in BASIC is sufficient for this purpose:

10 open"COM1:9600, N, 8, 1, rs, ds, cs" as #1 20 input #1, A\$ 30 print A\$ 40 go to 20

With this program running, slide a magnetic stripe card through the bidirectional card slot, making sure

that the magnetic stripe is facing the magnetic head of the card reader.

Model 1210/1220R will "beep" to indicate a successful read. The card data will display on the screen in the format which was programmed into the card reader.

### Troubleshooting Series 1210/1220

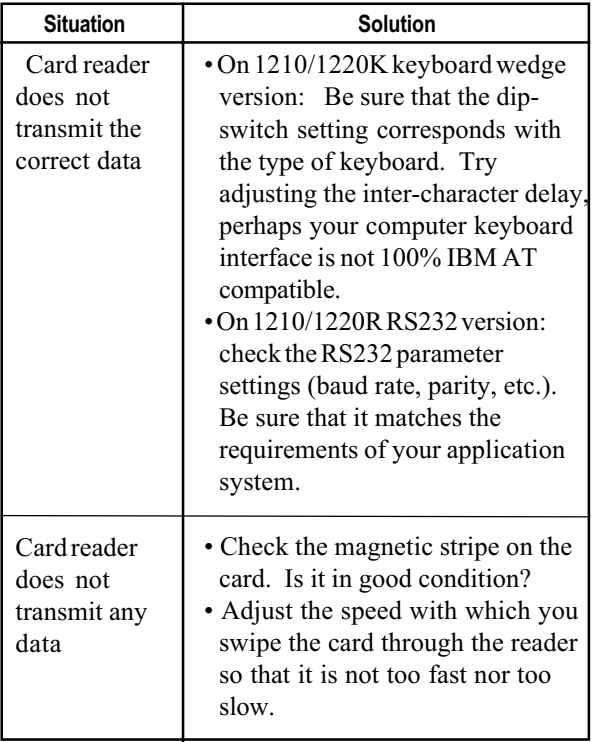

![](_page_17_Picture_0.jpeg)

### **Specifications**

![](_page_17_Picture_11.jpeg)

#### Specifications

![](_page_18_Picture_60.jpeg)

#### **Interface Connector Pin Assignments**

![](_page_18_Picture_3.jpeg)

#### DB9FRS232Interface

#2: $TX$ #3:RX #5: Ground #9:+12VDCPower

#### DIN5KeyboardInterface

![](_page_18_Picture_7.jpeg)

#1:PCClock #2: PC Data #4: Ground #5:+5V

![](_page_18_Picture_9.jpeg)

#### DIN5KeyboardInterface

#1: PC Clock #2: PC Data #4: Ground #5:+5V

![](_page_19_Picture_0.jpeg)

#### The Installation for ACDE Version

This ACDE version of 1210 card reader is designed for some special application, it is performed to convert ":  $\zeta = \zeta$ " data of the track II & III into "ABCDE" characters following are its switch and jumper setting.

#### Keyboard mode

![](_page_19_Picture_30.jpeg)

![](_page_19_Picture_31.jpeg)

![](_page_19_Picture_32.jpeg)

![](_page_19_Picture_33.jpeg)

### RS232 mode

![](_page_20_Picture_18.jpeg)

![](_page_20_Picture_19.jpeg)

![](_page_20_Picture_20.jpeg)

![](_page_20_Picture_21.jpeg)

![](_page_20_Picture_22.jpeg)

![](_page_20_Picture_23.jpeg)

ISSUED: May, 2008' - V5